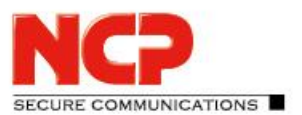

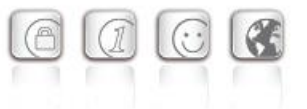

**Major-Release: 13.04 r29378 Datum: April 2022**

#### Voraussetzungen

#### **Microsoft Windows Betriebssysteme:**

Die folgenden Microsoft Windows Betriebssysteme werden mit diesem Release unterstützt:

- Windows 11, 64 Bit (bis einschließlich Version 21H2)
- Windows 10, 64 Bit (bis einschließlich Version 21H2)

#### Die folgenden Funktionen sind ab dieser Clientversion nicht mehr verfügbar:

• Verbindungsmedium: Modem, xDSL, ext. Dialer

#### Neue Verzeichnisstruktur

Aus Gründen der Betriebssicherheit und der Kompatibilität zu Windows wurde die Verzeichnisstruktur des NCP Secure Clients ab der Version 12.0 geändert. Folgende Verzeichnisse die bei älteren Clientversionen im Installationsverzeichnis innerhalb

Programme\NCP\SecureClient\ waren sind in ProgramData\NCP\SecureClient\ gewandert:

arls, cacerts, certs, config, crls, CustomBrandingOption, data, hotspot, log, statistics

Dabei handelt es sich um Konfigurationsdateien, Zertifikate oder Log-Dateien. Binaries oder Ressourcen verbleiben in Programme\... .

Während eines Updatevorganges wird die neue Verzeichnisstruktur automatisch angelegt und die Clientkonfiguration entsprechend übertragen. So werden Konfigurationspfade innerhalb der Zertifikatskonfiguration, welche die Variable %InstallDir% enthalten, in Pfade mit %CertDir% umgeschrieben. Dabei bezeichnet %CertDir% den Pfad

C:\ProgramData\NCP\SecureClient\certs.

Anmerkung: Der Konfigurationseintrag %CertDir%\client1.p12 ist gleichwertig zu client1.p12.

# **1. Neue Leistungsmerkmale und Erweiterungen**

#### Überarbeitete Hotspot-Anmeldung

Ab dieser Version 13.0 des NCP Secure Clients wird der Chrome-basierte Microsoft Edge-Webbrowser mittels WebView2-Runtime aufgerufen und ausschließlich für den Zweck der Anmeldung an einem Hotspot verwendet. Voraussetzung hierfür ist die installierte WebView2- Runtime (ab der Version 94.0.992.31 oder neuer) innerhalb des Betriebssystems.

# NCP Secure Entry Client

Release Notes

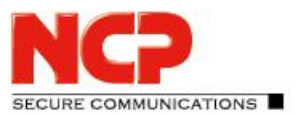

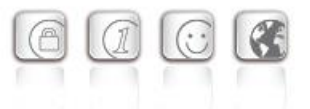

Die WebView2-Runtime kann hier heruntergeladen werden: <https://developer.microsoft.com/en-us/microsoft-edge/webview2/#download-section>

### INI-Datei-Import für max. 250 Split Tunneling Remote Netzwerke

Sowohl für IPv4 als auch für IPv6 können jeweils bis zu 250 Split Tunneling Konfigurationen via INI-Datei in den Client importiert werden.

### Neuer Split-DNS-Parameter

Die gezielte Umleitung von DNS-Requests in den VPN-Tunnel kann durch Setzen des Parameters DomainInTunnel in der INI-Datei mit einer max. Stringlänge von 1023 konfiguriert werden. Der String enthält, via Komma separiert, die aufzulösenden Domainnamen:

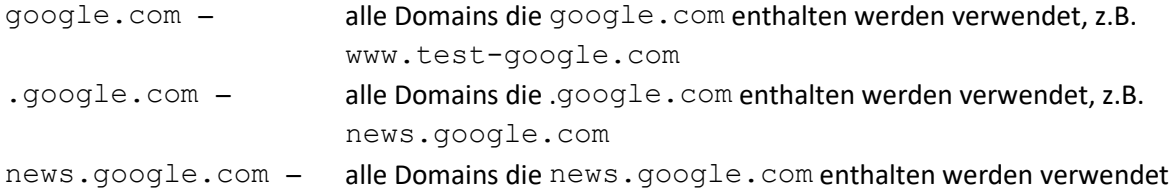

### Unterstützung der WPA3-Verschlüsselung

Der im NCP Secure Client integrierte WLAN-Manager kann nun auch mit WPA3 verschlüsselte WLANs verwalten.

### Unterstützung von RFC 7296

In RFC 7296 ist die Weitergabe von Split Tunneling-Remote Netzwerken durch das VPN Gateway an den VPN Client definiert. Dieses RFC wird ab dieser Clientversion unterstützt.

### Erweiterung des VPN-Status in der Windows-Registry

Bisher ließ sich der Verbindungsstatus des NCP Clients in der Registry unter "Computer\HKEY\_LOCAL\_MACHINE\SOFTWARE\WOW6432Node\NCP engineering GmbH\NCP RWS/GA\6.0" für den Parameter SecClCsi mit den Werten

#### 0 = nicht verbunden

und

 $1$  = verbunden

auslesen. Ab dieser Version speichert der Client weitere Zustände unter folgendem Ort in der Windows-Registry ab:

HKEY\_LOCAL\_MACHINE\SOFTWARE\NCP engineering GmbH\NCP Secure Client bzw.

HKEY\_LOCAL\_MACHINE\SOFTWARE\WOW6432Node\NCP engineering GmbH\NCP Secure Client

Der zugehörige Parameter ConnectState kann dabei die folgenden Werte annehmen:

#### 0 = Verbindung ist getrennt

1 = Verbindung wird aufgebaut

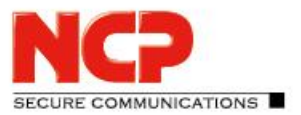

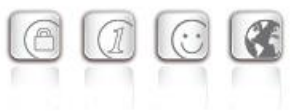

- 2 = Verbindung ist erfolgreich aufgebaut
- 3 = Internetverbindung ist unterbrochen, VPN-Verbindung wird gehalten

# **2. Verbesserungen / Fehlerbehebungen**

#### Überarbeitetes Datei-Handling der ncp.db

In seltenen Fällen wurde die Datei ncp.db während des Betriebes unbrauchbar, wodurch der Client seine Lizenz verloren hatte. Dieses Problem wurde behoben.

### "Network Location Awareness" bei aktiver NCP-Firewall nicht verfügbar

Bei aktivierter Client-Firewall ist die "Network Location Awareness" des Windows Betriebssystems nicht verfügbar. Für den Fall der ausschließlich gewünschten Friendly Network Detection-Funktionalität kann durch Konfigurieren einer Client-Firewall-Regel "jeden Netzwerkverkehr bidirektional zulassen" und Setzen eines Registry-Keys die "Network Location Awareness" des Windows Betriebssystems genutzt werden. Hierzu ist in der Registry innerhalb HKEY\_LOCAL\_MACHINE\SYSTEM\CurrentControlSet\Services\ncprwsnt der Parameter RegDw "WscIntegration"=0 zu konfigurieren. Der Standardwert dieses Parameters ist 1.

### Option "WLAN bei gestecktem LAN-Kabel ausschalten": Problem mit Hyper-V

Bei genutzter Hyper-V-Funktionalität wurde der WLAN-Adapter bei gesetzter "WLAN bei gestecktem LAN-Kabel ausschalten"-Option fälschlicherweise deaktiviert. Dieses Problem wurde behoben.

#### Automatische Anmeldung via Credential Provider

Bei Verwendung der Logon-Option mit konfigurierten User-Credentials konnte ein gesperrter Windows-Arbeitsplatz durch Auswahl des NCP Credential Providers entsperrt werden. Dieses Problem wurde behoben.

# Problembehebung bei mehreren Zertifikaten mit gleichem Issuer und Subject im Windows-Zertifikatsspeicher

Sind im Windows-Zertifikatsspeicher Zertifikate mit identischem Issuer und Subject enthalten, wurde unter Umständen das falsche, abgelaufene Zertifikat vom Client verwendet und mit der Meldung "unable to get issuer certificate" quittiert. Dieses Problem wurde behoben.

#### Geänderter Standardwert in den FND-Optionen

Der Standardwert für die Option "Auf bekannte Netze periodisch prüfen" wurde von 0 Sek. auf 3600 Sek. geändert.

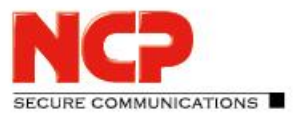

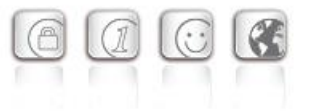

### Unvollständige Log-Dateien

Unter bestimmten Umständen kam es zu fehlerhaften Schreibzugriffen auf die Client-Log-Dateien, so dass im schlechtesten Fall Log-Einträge fehlten. Dieses Problem wurde behoben.

### Überarbeitete Installationsroutine

In seltenen Fällen wurde nach Ende des Installationsvorganges, vor dem Rechner-Neustart, die Netzwerkverbindung komplett getrennt. Dieses Problem wurde behoben. Des Weiteren wurde innerhalb des MSI-Installationsvorganges die "Programm reparieren"-Funktionalität entfernt.

### Fehler nach dem Standby-Zustand in Verbindung mit IPv6 behoben

Nach dem Standby-Zustand des PCs kam es mit IPv6 zu Verbindungsproblemen. Dieser Fehler wurde behoben.

#### Problem bei der Installation mit certmgr.exe

Bei der Installation des NCP Secure Clients wurde die von Microsoft erstellte Datei certmgr.exe zur Installation des NCP-Herstellerzertifikates verwendet. Diese Datei wurde als nicht signiert erkannt. Ab dieser Version wird anstatt certmgr.exe die neuere certutil.exe verwendet. Das Problem wurde dadurch behoben.

#### Dynamische Zertifikatsauswahl

Die Zertifikatsauswahl wurde entscheidend verbessert, zudem werden künftig nurmehr gültige Zertifikate importiert.

#### Fehlerbehebung im ESP-Header für IPv6

#### Überarbeitete Parametersperren in der Client-GUI

In der Client-GUI wurden Maßnahmen getroffen, dass gesperrte Schaltflächen sich nicht durch bestimmte Tools aktivieren lassen und dadurch gesperrte Funktionen zur Verfügung gestellt werden.

Behebung eines Problems beim Verbindungsaufbau mit VPN Path Finder via IPv6

Verbesserung der FND-Kompatibilität zu Netzwerk-Switches

#### Optimierung des Aufbaus einer IKEv2-Verbindung mit EAP

In bestimmten Situationen konnte der Aufbau des VPN-Tunnels mit IKEv2 und EAP ungewöhnlich lang dauern. Dieses Problem wurde behoben.

Verbesserung der VPN-Bypass-Kompatibilität zu MS Teams

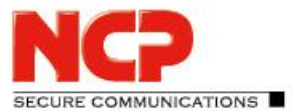

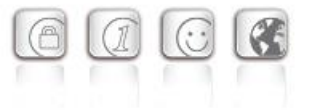

# **3. Bekannte Einschränkungen**

### Option: "Dialog für Verbindungsaufbau automatisch Öffnen"

Unter bestimmten Umständen funktioniert die Logon-Option "Dialog für Verbindungsaufbau automatisch Öffnen" nicht.

# **4. Hinweise zum NCP Secure Entry Client (Win32/64)**

Weitere Informationen zum letzten Stand der Entwicklung der NCP-Produkte erhalten Sie auf der Website:

<https://www.ncp-e.com/de/service/download-vpn-client/versionsinformationen.html>

Weitere Unterstützung bei Fragen zum Enterprise, erhalten Sie über die Mail-Adressen auf folgender Seite:

<https://www.ncp-e.com/de/unternehmen/kontakt.html>

E-Mail[: support@ncp-e.com](mailto:support@ncp-e.com)

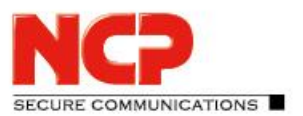

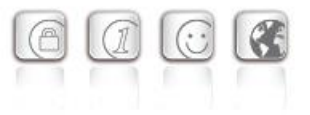

# **5. Leistungsmerkmale**

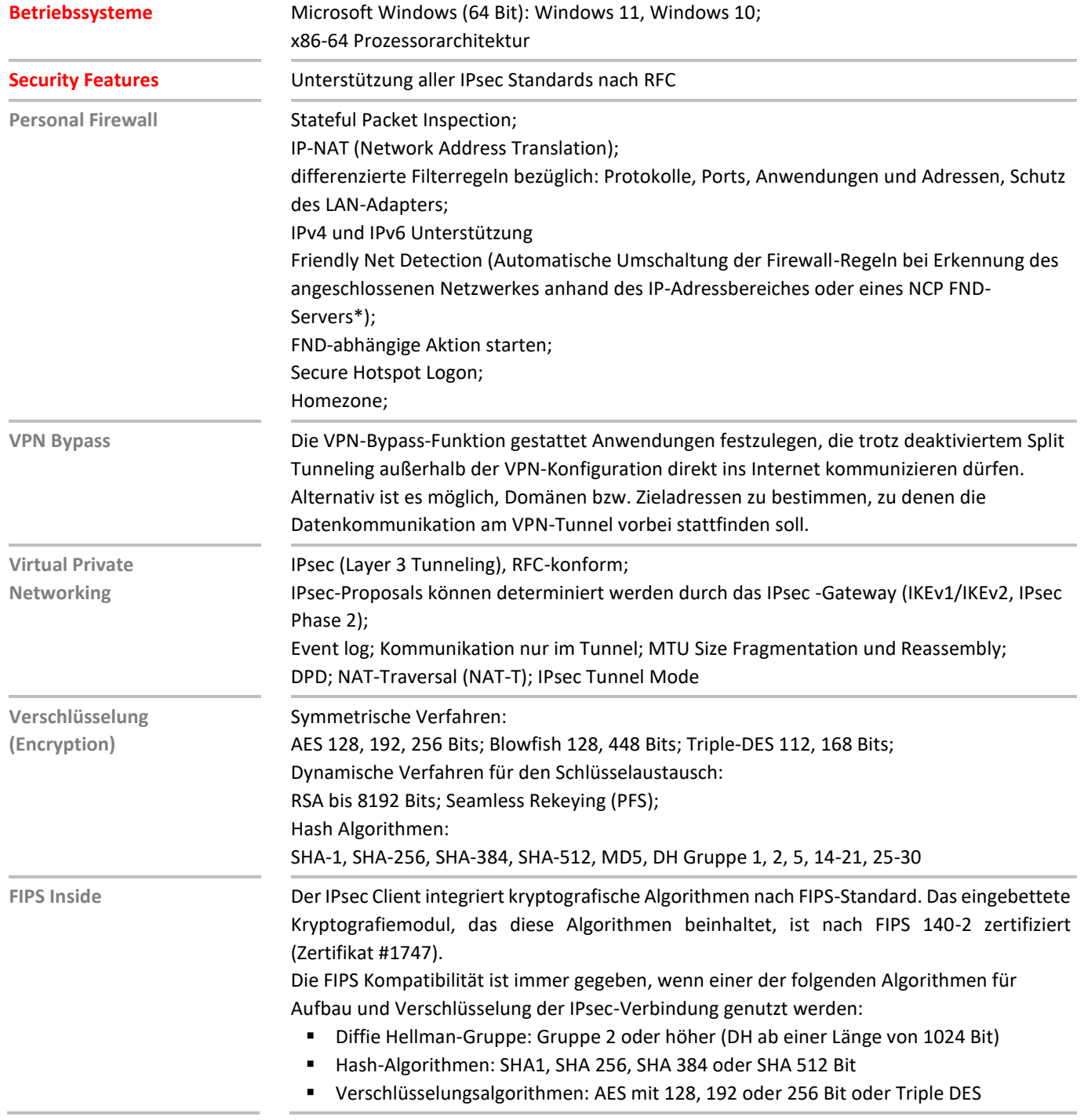

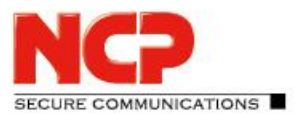

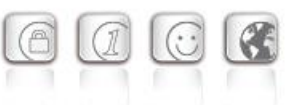

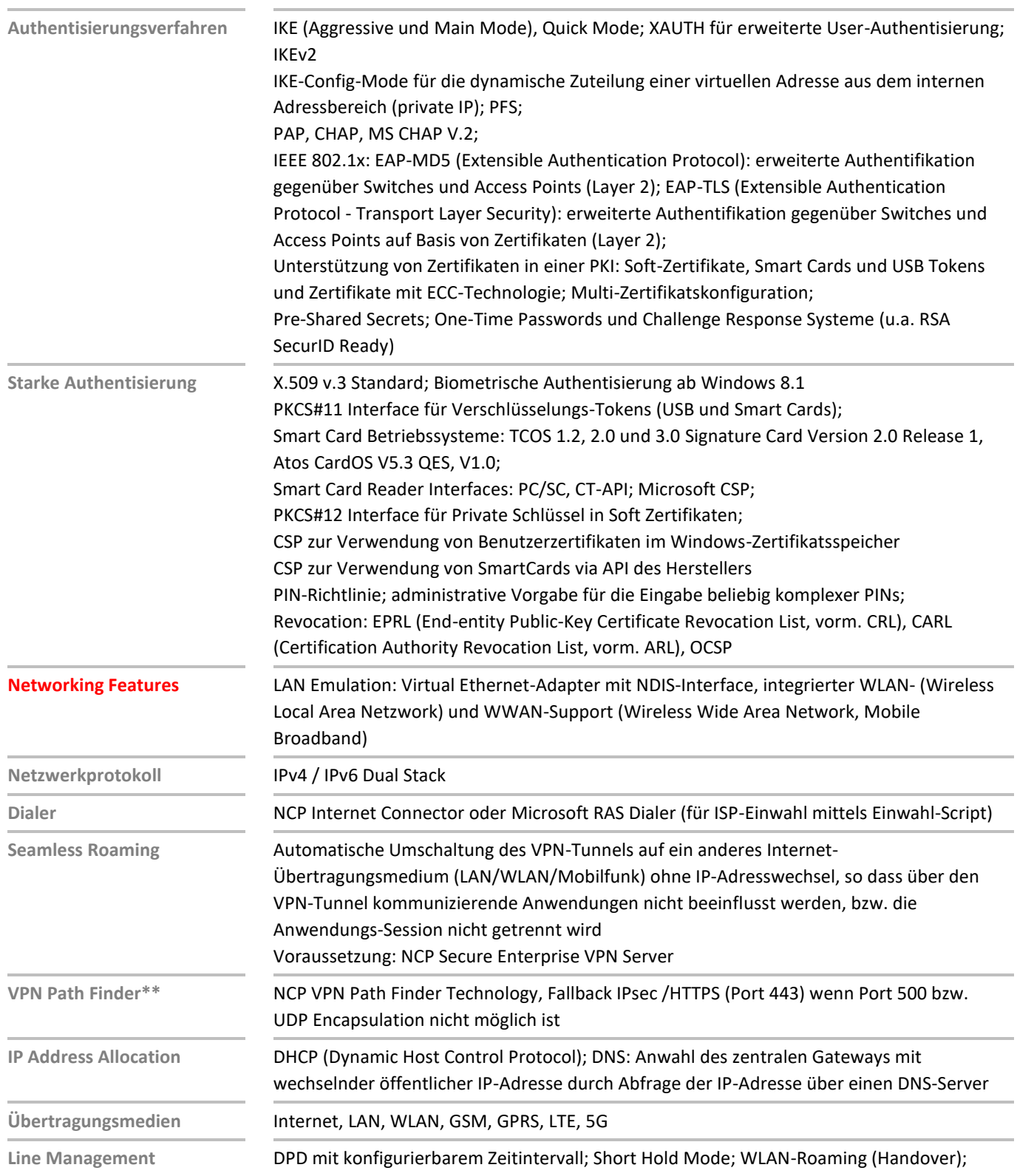

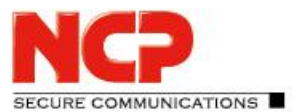

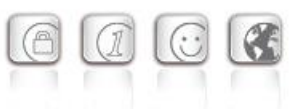

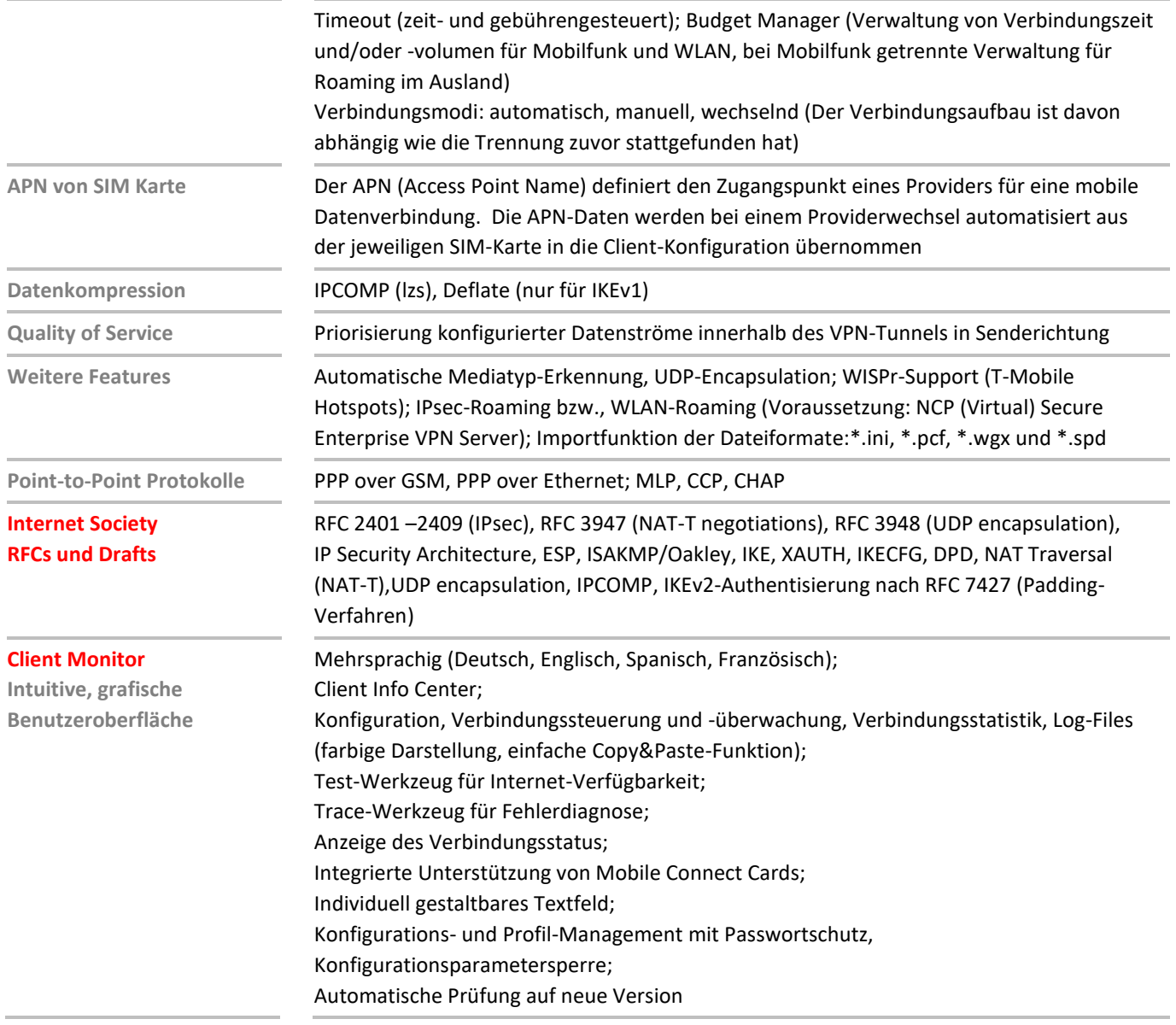

\*) NCP FND-Server kann kostenlos als Add-On hier heruntergeladen werden: <https://www.ncp-e.com/de/service/download-vpn-client/>

#### \*\*) Voraussetzung: NCP VPN Path Finder Technology am VPN Gateway erforderlich

Weitere Informationen zum NCP Secure Entry Client finden Sie hier: <https://www.ncp-e.com/de/produkte/ipsec-vpn-client-suite/vpn-clients-fuer-windows-10-8-7-macos/> Eine kostenlose 30-Tage Vollversion können Sie hier herunterladen: <https://www.ncp-e.com/de/service/download-vpn-client/#c28557>

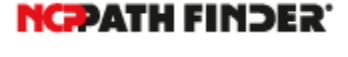

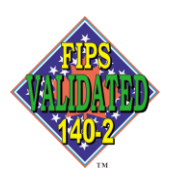